# HP Ultrium tape drives UNIX configuration guide Generation 1 and 2 half-height drives

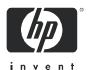

#### Legal and notice information

© Copyright 2005 Hewlett-Packard Development Company, L.P.

Hewlett-Packard Company makes no warranty of any kind with regard to this material, including, but not limited to, the implied warranties of merchantability and fitness for a particular purpose. Hewlett-Packard shall not be liable for errors contained herein or for incidental or consequential damages in connection with the furnishing, performance, or use of this material.

This document contains proprietary information, which is protected by copyright. No part of this document may be photocopied, reproduced, or translated into another language without the prior written consent of Hewlett-Packard. The information is provided "as is" without warranty of any kind and is subject to change without notice. The only warranties for HP products and services are set forth in the express warranty statements accompanying such products and services. Nothing herein should be construed as constituting an additional warranty. HP shall not be liable for technical or editorial errors or omissions contained herein.

#### **Revision history**

| Version   | Date       | Changes                                     |
|-----------|------------|---------------------------------------------|
| Edition 1 | April 2005 | Generation 1 and 2 half-height SCSI version |

HP Ultrium drives UNIX configuration guide

# Contents

| 1   | Introduction Purpose of this manual Ultrium drives in a library Backup applications                                                                                                    | . 7<br>. 7                             |
|-----|----------------------------------------------------------------------------------------------------|----------------------------------------|
| 2   | HP-UX systems.  HP servers and workstations—HP-UX 11.x. Introduction. Determining the SCSI ID. Creating the device files.  What next?                                                          | . 9<br>. 9<br>. 9                      |
| 3   | HP alpha UNIX                                                                                                    | 15                                     |
| 4   | IBM (AIX)  Determining the SCSI ID  Configuring the device files  If you are using a graphics terminal running X-Windows  If you are using a non-graphics terminal  Device filenames under AIX | 1 <i>7</i><br>1 <i>7</i><br>1 <i>7</i> |
| 5   | Linux  Determining the SCSI ID (Linux)  Configuring on Linux systems  Using the seek and tell features of mt  What next?                                                                       | 23<br>23<br>24                         |
| 6   | Sun Systems, Solaris 8, 9, 10  Determining the SCSI ID  Configuring the Device Files  HP-Data Values                                                                                           | 27<br>27                               |
| 7   | Verifying the Installation          Verifying the Installation of the Drive (UNIX)          To verify the installation:          Example                                                       | 31<br>31                               |
| Gl  | lossary                                                                                                    | 33                                     |
| Ind | dex                                                                                                    | 35                                     |

## Related documents

- The features and benefits of HP Ultrium drives are discussed in the HP Ultrium Technology White Paper. Please contact your HP supplier for copies.
- For a general background to LTO technology and licensing, go to\_ http://www.lto-technology.com.
- See <a href="http://www.t10.org/t10\_main.htm">http://www.t10.org/t10\_main.htm</a> for INCITS SCSI Primary Commands—3 (SPC-3) and other specifications

Copies of documents of other standards bodies can be obtained from:

INCITS 11 West 42nd Street New York, NY 10036-8002 USA

> ISO CP 56 CH-1211 Geneva 20 Switzerland

ECMA 114 Rue du Rhône Tel: +41 22 849 6000 CH-1204 Geneva

Switzerland

Web URL: http://www.ecma.ch

Tel: 800 854 7179 or 714 261 1455

Global Engineering 2805 McGaw Documents Irvine, CA 92714 USA

## 1 Introduction

# Purpose of this manual

This manual provides basic information on configuring the drives with various operating systems.

See the top-level release notes that accompany the drive for expected functionality and features.

Ultrium drives are supported on the following platforms:

- HP UNIX systems (HP-UX) (Chapter 2)
- HP Alpha UNIX (Chapter 3)
- IBM (AIX) (Chapter 4)
- Linux (Chapter 5)
- Sun Systems, Solaris 8, 9, 10 (Chapter 6)

For platforms not mentioned here, contact HP because there may be new connectivity details available that arrived after the release notes were published.

See Chapter 7 for details of how to verify the installation.

## Ultrium drives in a library

Although Ultrium drives may also be used in a library, instructions about installing device drivers for automatic robotics are not included in this manual.

# Backup applications

For optimum performance it is important to use a backup application that supports the drive's features within your system's configuration. See the *Getting Started Guide* for more information about usage models.

The following applications are suitable for use within an Enterprise environment and have been tested with Ultrium drives. They use the operating system's standard, built-in device drivers, as described in this manual. For further information about optimizing performance and making full use of the drive's functions, contact the software manufacturer or HP.

|                                                 | HP-UX | AIX | Sun, Solaris | Linux            |
|-------------------------------------------------|-------|-----|--------------|------------------|
| HP OpenView Storage Data Protector <sup>1</sup> | yes   | yes | yes          | yes              |
| EMC Legato NetWorker                            | yes   | yes | yes          | yes              |
| Veritas NetBackup                               | yes   | yes | yes          | yes <sup>2</sup> |

- 1. Cell Manager is only available on HP-UX or Windows
- 2. Redhat Server only (not Caldera, SUSE, and so on)

# 2 HP-UX systems

## HP servers and workstations—HP-UX 11.x

#### Introduction

Before you install your tape drive log on to the HP web site, <a href="www.hp.com">www.hp.com</a>, and download the latest hardware enablement patch bundle for your operating system. This ensures that you will have the correct device driver for your tape drive.

## Determining the SCSI ID

Before you configure your system to support an HP Ultrium drive, determine what SCSI ID to use. The ID must be unique for each device attached to the SCSI bus. To list existing devices, use the following command:

% /sbin/ioscan -f

The output should look similar to the following:

| Class     | Ι | H/W Path    | Driver      | S/W St | ate         | H/W  | Type   | Description               |
|-----------|---|-------------|-------------|--------|-------------|------|--------|---------------------------|
| bc        | 0 | =======     | root        | CLAIM  | ====<br>IED | BUS_ | NEXUS  |                           |
| bc        | 1 | 8           | bc          | CLAIM  | IED         | BUS_ | NEXUS  | Pseudo Bus Converter      |
| ba        | 0 | 8/0         | GSCtoPCI    | CLAIM  | IED         | BUS_ | NEXUS  | GSCtoPCI Bridge           |
| ext_bus   | 1 | 8/0/2/0     | c720        | CLAIM  | IED         | INTE | RFACE  | SCSI C895 Ultra2 Wide LVD |
| target    | 0 | 8/0/2/0.7   | tgt         | CLAIM  | IED         | DEVI | CE     |                           |
| ctl       | 1 | 8/0/2/0.7.0 | sctl        | CLAIM  | IED         | DEVI | CE     | Initiator                 |
| lan       | 0 | 8/0/20/0    | btlan3      | CLAIM  | IED         | INTE | RFACE  | PCI(10110019) Built-in #1 |
| ba        | 1 | 8/16        | bus_adapter | CLAIM  | IED         | BUS_ | NEXUS  | Core I/O Adapter          |
| tty       | 0 | 8/16/4      | asio0       | CLAIM  | IED         | INTE | RFACE  | Built-in RS-232C          |
| ext_bus   | 2 | 8/16/5      | c720        | CLAIM  | IED         | INTE | RFACE  | Built-in SCSI             |
| target    | 1 | 8/16/5.5    | tgt         | CLAIM  | IED         | DEVI | CE     |                           |
| disk      | 0 | 8/16/5.5.0  | sdisk       | CLAIM  | IED         | DEVI | CE     | SEAGATE ST34573N          |
| target    | 2 | 8/16/5.7    | tgt         | CLAIM  | IED         | DEVI | CE     |                           |
| ctl       | 2 | 8/16/5.7.0  | sctl        | CLAIM  | IED         | DEVI | CE     | Initiator                 |
| processor | 0 | 62          | processor   | CLAIM  | IED         | PROC | CESSOR | Processor                 |
| memory    | 0 | 63          | memory      | CLAIM  | IED         | MEMO | RY     | Memory                    |

After you have installed the new tape drive, you can check it has been attached successfully. From a shell window (hpterm/xterm), execute ioscan to display the list of attached devices.

For an HP Ultrium drive, execute the following:

```
% /sbin/ioscan -f | grep "Ultrium"
```

The new lines should look similar to the following for a Generation 1 drive, where the 4 in the I field represents the instance of the SCSI tape driver, not the SCSI ID:

| tape      | 4    | 2/0/1.5.0     | stape | CLAIMED | DEVICE | HP | Ultrium 1-SCSI |
|-----------|------|---------------|-------|---------|--------|----|----------------|
| or, for a | Gene | eration 2 dri | ve:   |         |        |    |                |
| tape      | 4    | 2/0/1.5.0     | stape | CLAIMED | DEVICE | HP | Ultrium 2-SCSI |

NOTE: If you are installing the drive onto a Storage Area Network (SAN), the fibre channel/SCSI bridge will also appear in the list of attached devices.

If you cannot find the Ultrium drive, this may be because the kernel does not contain the correct driver. Use the System Administration Manager (sam) to add stape to the kernel:

#### To add stape to the kernel using sam:

- 1. % sam
- 2. Select the following:

```
Kernel Configuration Drivers
```

- Highlight the stape driver. If the driver has not been added to the kernel, both Current State and Pending State will read "Out".
- 4. Select the following:

```
Actions
Add Driver to Kernel
The Pending State will now read "In".
```

To add the new driver to the kernel, select:

Actions Create a New Kernel

6. The stape driver will now be added to the kernel and then the system will reboot.

## Creating the device files

Once you have verified the tape drive connection, you need to create the appropriate device files for the drive. Normally, you reboot the system after attaching the tape drive, and this process runs insf. However, if you have not rebooted since attaching the drive, you can create device files through the System Administration Manager (sam). You can also use the mksf command, but this is not recommended.

## To add device files using sam:

This is the recommended and simplest way to create device files.

- 1. % sam
- Select the following:

```
Peripheral Devices
Tape Drives
```

sam then scans the system for any tape drives connected.

When an HP Ultrium Generation 1 half-height drive is found, it will be displayed as:

| Hardware  | Path     | Driver     | Descri | ption   |         |
|-----------|----------|------------|--------|---------|---------|
| =======   | ======== | ========== | ====== |         | ======= |
| 8/0/2/0.3 | .0       | stape      | HP     | Ultrium | 1-SCSI  |

For a Generation 2 drive, the second line will be:

8/0/2/0.3.0

stape

ΗP

Ultrium 2-SCSI

3. Highlight the Ultrium drive and select the following from the tool bar:

Actions

Create Device Files

Create Default Device Files

This creates default device files for the drive. To view the files that have been created, select:

Actions

Create Device Files

Show Device Files

#### where:

| Device File  | Description                                             |
|--------------|---------------------------------------------------------|
| <i></i>      | Instance number of the drive:                           |
| <i>m</i>     | AT&T encoding, rewind driver                            |
| <i>mn</i>    | AT&T encoding, non-rewind driver                        |
| <i>mb</i>    | Berkeley encoding, rewind driver                        |
| <i>mnb</i>   | Berkeley encoding, rewind driver                        |
| <x></x>      | Card number                                             |
| <y></y>      | Target number                                           |
| <z></z>      | LUN number:                                             |
| cXtYbZBEST   | Best compression driver, AT&T encoding, with rewind     |
| cXtYbZBESTb  | Best compression driver, Berkeley encoding, with rewind |
| cXtYbZBESTn  | Best compression driver, AT&T encoding, non-rewind      |
| cXtYbZBESTnb | Best compression driver, Berkeley encoding, non-rewind  |

4. Exit sam and run ioscan to see the tape drive:

%/sbin/ioscan -C tape -fn

To create device files using mksf:

- NOTE: This method is *not* recommended.
  - 1. Run insf:
    - % /sbin/insf -C tape
  - 2. Create device files for the devices using the mksf command:

| Argument                 | Description                                                                                                    |
|--------------------------|----------------------------------------------------------------------------------------------------|
| -d stape                 | SCSI tape driver                                                                                                    |
| -I <instance></instance> | Tape drive's hardware address via the instance of the SCSI tape driver. The first instance is 0, the second 1, and so on. |
| [-n]                     | No rewind; absence of this parameter indicates rewind mode                                                                |

| Argument                 | Description                                                                                                    | on                                                                                                    |  |  |  |  |  |
|--------------------------|----------------------------------------------------------------------------------------------------|----------------------------------------------------------------------------------------------------|--|--|--|--|--|
| [-u]                     | Berkeley mode; absence of this parameter indicates AT&T mode. Berkeley and AT&T modes differ in their read-only close behavior: |                                                                                                    |  |  |  |  |  |
|                          | <ul> <li>In Berkeley mode, the tape position remains unchanged by a devic<br/>close operation.</li> </ul>                       |                                                                                                    |  |  |  |  |  |
|                          |                                                                                                    | .T&T mode, a device close operation causes the tape to be ositioned just after the next                                                                                         |  |  |  |  |  |
|                          | In most c                                                                                                    | ases, Berkeley mode should be used.                                                                                                    |  |  |  |  |  |
| /dev/rmt/X <name></name> | Path of the device file, where:                                                                                                 |                                                                                                    |  |  |  |  |  |
|                          | X                                                                                                    | Tape device identifier. Use the next available identifier. You can examine the contents of /dev/rmt using the 1s command to determine which identifiers have already been used. |  |  |  |  |  |
|                          | <name></name>                                                                                                    | Short name (in HP-UX 9.x-style) of the device file:                                                                                                    |  |  |  |  |  |
|                          |                                                                                                    | mnb No rewind, compression disabled, Berkeley-mode device                                                                                                    |  |  |  |  |  |
|                          |                                                                                                    | hnb No rewind, compression disabled, Berkeley-mode device                                                                                                    |  |  |  |  |  |
|                          |                                                                                                    | mnb No rewind, compression disabled, Berkeley-mode device                                                                                                    |  |  |  |  |  |
|                          |                                                                                                    | hnb No rewind, compression enabled, Berkeley-mode device                                                                                                    |  |  |  |  |  |

See the man page (man 1m mksf) for other options of the mksf command. The stape section covers the SCSI tape driver options. The man page man 7 mt describes long filenames used in HP-UX 10.x and later.

## Example:

To create a device file with the following characteristics:

- A hardware address specified by instance 5 (-I 5)
- No rewind (-n)
- Berkeley mode tape positioning on close (-u)
- A filename of 4mnb, where 4 is the tape device identifier (/dev/rmt/4mnb)

You would execute the following:

```
% /sbin/mksf -d stape -I 4 -n -u /dev/rmt/4mnb
```

Check that the appropriate device file was created using 1ssf:

```
% /sbin/lssf /dev/rmt/4mnb
```

This should produce the following output to show the device file now exists:

```
stape card instance 0 SCSI target 6 SCSI LUN 0 berkeley no rewind BEST density at address 2/0/1.6.0 /\text{dev/rmt/4mnb}
```

To create a device file for Ultrium in uncompressed mode, use a command such as:

```
mksf -H -a -b U_18
```

and for compressed mode (default):

The hardware path can be found from previous ioscan output.

**NOTE:** For Generation 2 half-height drives only: System Administration Manager (SAM) reports the drive as Ultrium 460 instead of Ultrium 448:

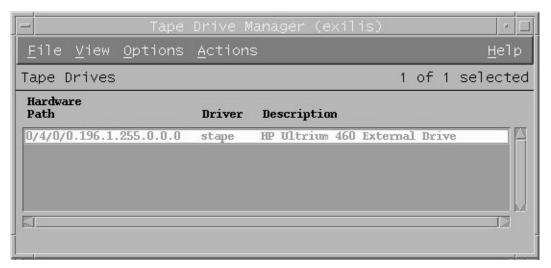

This will be fixed in a later patch.

## What next?

Once device files have been created, you should confirm that your new tape drive is working properly. Chapter 7 on page 33 provides instructions on backing up and restoring a sample file to test your installation.

# 3 HP alpha UNIX

# HP alpha UNIX 5.x

1. Add the following entry to your /dev/ddr.dbase file:

```
SCSIDEVICE
  Type = tape
  Name = "HP" "Ultrium"
PARAMETERS:
  TypeSubClass
                     = lto
                                 # Linear Tape Open
                     = 262144
  BlockSize
  TagQueueDepth
  MaxTransferSize
                     = 0xffffff # 16Mb - 1
                               # Seconds
  ReadyTimeSeconds
                     = 120
  SyncTransfers
                     = enabled
  WideTransfers
                     = enabled
   InquiryLength
                     = 0x20
DENSITY:
  DensityNumber
                     = 0,1,2,3,4,5,6,7
  OneFileMarkOnClose = yes
                     = 0x40 (Gen 1 drives) or 0x42 (Gen 2 drives)
  DensityCode
  Blocking
  CompressionCode
                     = 1
  Buffered
                     = 1
  Speed
                     = 0
MODESELECT:
  ModeSelectNumber
                     = 0
  SavePage
                     = No
  PageFormat
                     = scsi2
  BlockDescriptor
                     = yes
  TransferLength
                     = 16
  Hdr.Tape.BufferMode = 0x1
  Hdr.MediumType
                     = 0
  Data.UBYTE[0]
                     = 0x3D # Vendor Unique Page Code 3D
  Data.UBYTE[1]
                     = 0x02
  Data.UBYTE[2]
                     = 0x01
  Data.UBYTE[3]
                     = 0x00
```

- Rebuild the kernel by running /sbin/ddr\_config, then reboot the system with the tape drive attached. Device files for the Ultrium drive will be generated in /dev/tape and /dev/ntape when you reboot.
- 3. The names of the device files can be interpreted as follows:

Devices in the /dev/ntape directory are "no-rewind" devices. Those in /dev/tape will perform rewind on close.

The device files then have the syntax: tapeX\_dn

For example, /dev/ntape/tape66\_d1 is a device file for device 66, no-rewind using density number 1. Since all density numbers have the same parameters it does not matter which density number file is used.

## What next?

Once device files have been created, you should confirm that your new tape drive is working properly. Chapter 7 on page 33 provides instructions on backing up and restoring a sample file to test your installation.

# 4 IBM (AIX)

# Determining the SCSI ID

Before you configure your system to support Ultrium drives, determine which SCSI ID to use. IDs must be unique for each device attached to the SCSI bus. To list existing devices, use the following:

```
% lsdev -C | grep SCSI
```

This produces output similar to:

```
scsi0 Available 00-00-0S Standard SCSI I/O Controller hdisk0 Available 10-60-00-0,0 16 Bit LVD SCSI Disk Drive rmt1 Defined 00-00-0S-2,0 Other SCSI Tape Drive
```

The SCSI ID is in the series 00-00-0S-X, 0, where X is the SCSI ID. Review the list of existing SCSI IDs and choose an available ID to assign to the new tape drive.

# Configuring the device files

To install an HP Ultrium drive on an IBM workstation, create the appropriate device files for the drive. To change to variable block mode, use the following procedure:

## If you are using a graphics terminal running X-Windows

- At a Windows terminal, type: smit tape
- 2. The following window is displayed:

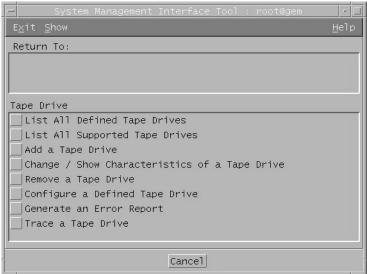

If no device has been configured at this address before, select "add a tape drive" to set up the address.

Otherwise, select "change/show characteristics of a tape drive"

## 3. A pop-up window is displayed:

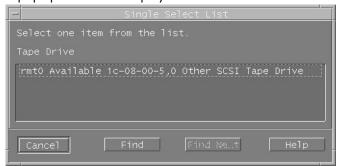

Select "ost" or "Other SCSI tape drive" as the tape drive you wish to change. If no device has been configured at this address before, choose connection addresses as appropriate.

4. The following details are displayed:

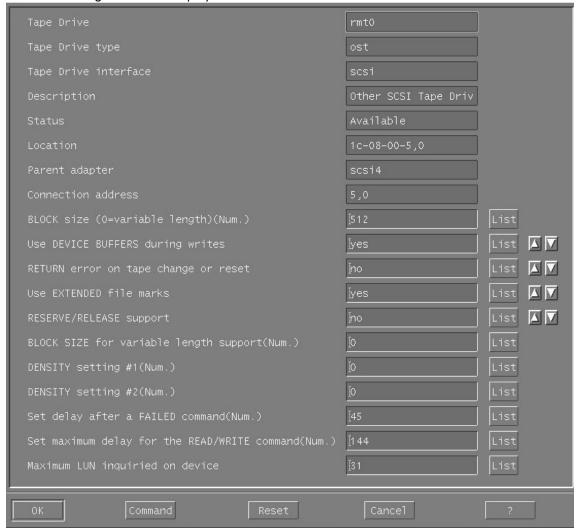

Check the following values and change them if necessary:

- BLOCK Size = 0
- Use EXTENDED file marks = "no"
- RESERVE/RELEASE support = "yes"
- Set maximum delay for the READ/WRITE command = 1200

Click on the "DO" button to apply the changes.

## If you are using a non-graphics terminal

1. At the command line type:

```
% smit -C tape
```

#### 2. The following is displayed:

```
Tape Drive
Move cursor to desired item and press Enter.
 List All Defined Tape Drives
 List All Supported Tape Drives
 Add a Tape Drive
 Change / Show Characteristics of a Tape Drive
  Remove a Tape Drive
  Configure a Defined Tape Drive
  Generate an Error Report
  Trace a Tape Drive
```

If no device has been configured at this address before, select "add a tape drive" to set up the address.

Otherwise, select "change/show characteristics of a tape drive"

#### 3. A pop-up window is displayed:

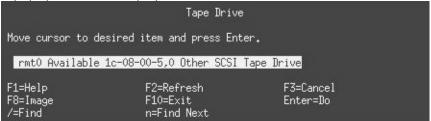

Select "ost" or "Other SCSI tape drive" as the tape drive you wish to change. If no device has been configured at this address before, choose connection addresses as appropriate.

4. The following details are displayed:

```
Change/Show Characteristics of a Tape Drive
Type or select values in entry fields.
Press Enter AFTER making all desired changes.
                                                         [Entry Fields]
[MORE...5]
                                                       1c-08-00-5.0
  Location
  Parent adapter
                                                       scsi4
  Connection address
                                                       5,0
  BLOCK size (0=variable length)
                                                      [512]
  Use DEVICE BUFFERS during writes
                                                       yes
  RETURN error on tape change or reset
                                                       no
  Use EXTENDED file marks
                                                       yes
  RESERVE/RELEASE support
  BLOCK SIZE for variable length support
                                                      [0]
                                                                               +#
                                                      [0]
  DENSITY setting #1
  DENSITY setting #2
                                                      [0]
  Set delay after a FAILED command
                                                      [45]
                                                                               +#
  Set maximum delay for the READ/WRITE command
                                                      [144]
  Maximum LUN inquiried on device
                                                      [31]
[BOTTOM]
                    F2=Refresh
F1=Help
                                         F3=Cancel
                                                             F4=List
F5=Reset
                    F6=Command
                                         F7=Edit
                                                             F8=Image
                    F10=Exit
                                         Enter=Do
```

Check the following values and change them if necessary:

- BLOCK Size = 0
- Use EXTENDED file marks = "no"
- RESERVE/RELEASE support = "yes"
- Set maximum delay for the READ/WRITE command = 1200

Click on the "DO" button to apply the changes.

HP Ultrium drives will work with tar, cpio, backup, restore and dd. For systems other than the 43P, the drive is also boot-capable, provided a boot tape is generated using mkszfile and mksysb.

Once device files have been created, you should confirm that your new tape drive is working properly. Chapter 7 on page 33 provides instructions on backing up and restoring a sample file to test your installation.

## Device filenames under AIX

Use device filenames as listed below for the combination of Rewind on Close, Retension on Open, and Compression that you want:

| Filename             | Rewind on Close | Retension on Open | Compression |
|----------------------|-----------------|-------------------|-------------|
| /dev/rmt <i>n</i>    | Yes             | No                | enabled     |
| /dev/rmt <i>n.</i> 1 | No              | No                | enabled     |
| /dev/rmt <i>n</i> .2 | Yes             | Yes               | enabled     |
| /dev/rmt <i>n</i> .3 | No              | Yes               | enabled     |

| Filename             | Rewind on Close | Retension on Open | Compression |
|----------------------|-----------------|-------------------|-------------|
| /dev/rmt <i>n.</i> 4 | Yes             | No                | disabled    |
| /dev/rmt <i>n</i> .5 | No              | No                | disabled    |
| /dev/rmt <i>n</i> .6 | Yes             | Yes               | disabled    |
| /dev/rmt <i>n</i> .7 | No              | Yes               | disabled    |

The n in the filename is the instance number assigned to the drive by the operating system, where 0 is the first device, 1 is the second and so on.

Normally, the drive repositions the tape to BOT (Beginning of Tape) when the **Rewind on Close** 

device file is closed. Using the no rewind option is useful when creating and

reading tapes that contain multiple files.

Retension on Open Retensioning consists of winding to EOT (End of Tape) and then rewinding to

BOT, in order to reduce errors. If this option is selected, the tape is positioned

at BOT as part of the open process.

Compression Compression can be disabled or enabled.

## 5 Linux

## Determining the SCSI ID (Linux)

Look at the output of amesg to find out what SCSI channel number is used for each connection.

To find out the SCSI IDs in use on each channel, type:

```
cat /proc/scsi/scsi
```

This will produce output similar to the following for each device:

```
Attached Devices
Host: SCSIO Channel: 00 Id:00 Lun:00
Vendor: HP Model ------
Type: Direct-Access ANSI SCSI Revision 02
```

Look at the ID information to establish which IDs are in use.

## Configuring on Linux systems

No changes are needed to support Ultrium on Linux platforms, however you should ensure that you have the relevant drivers loaded.

To see the device drivers loaded currently, execute 1smod. This will give output similar to:

```
Used by
Module
             Size
             4376
sqm
                       1
ide-scsi
             7200
                       0
lockd
             30792
             53316
                       1
sunrpc
             24656
sym53c8xx
             52096
                       1
aic7xxx
             136184
```

The lines of interest here are:

```
The tape driver. Its presence shows that the tape driver is loaded.

sym53c8xx The SCSI chipset driver for the LSI Logic family of HBAs (amongst others).

aic7xxx The SCSI chipset driver for the Adaptec 7xxx chipset family (such as Adaptec 29160LP).
```

Latest SCSI controller drivers for Linux are available from the manufacturer's web site.

In order to communicate with a tape device, the operating system needs to have drivers for the tape and the underlying transport mechanism (the host bus adaptor) loaded. Ensure that both are available as either loadable modules (for example, usable with insmod and visible with lsmod) or are statically built into your kernel.

NOTE: To add drivers to the statically built kernel you need the Linux source code available on disk and knowledge of how to use the kernel building tools that ship with various Linux distributions. This should not be attempted by novice users.

In order to determine if the drive has been detected by the tape driver at module load time, execute:

```
dmesa | grep "st"
```

This should find a number of lines. One should look like:

```
Detected SCSI tape st0 at scsi1, channel 0, id 5, lun 0
```

To load the tape driver module if it is not loaded as above, execute:

```
insmod st
```

to load it. This should happen naturally if your system is rebooted after attaching the drive.

When the ST driver module has been added, a list of tape device files will be created automatically. They reside in the /dev/ directory and have the syntax:

```
/dev/stp or dev/nstp
```

#### where:

- Instance number of the device file (if only one drive is connected to the system, this will be 0)
- Indicates this is a no-rewind driver.

To enable large transfers under Linux (>64 KB per write), edit the file /usr/src/linux/drivers/scsi/st\_options.h and change the definition of ST\_BUFFER\_BLOCKS.

If you want requests to space to end of data (EOD) to be faster, you should also enable ST\_FAST\_MTEOM in the same file. After changing this file, rebuild the modules and install the new binary. At the very least, this requires:

```
make modules
make modules_install
```

from the /usr/src/linux directory. See your kernel documentation.

## Using the seek and tell features of mt

To use the seek and tell features of mt, you must tell the st driver that HP Ultrium drives use logical block addressing:

```
mt -f <device file> stsetoptions scsi2logical
```

where /dev/stp is the device file.

Note however that this information is not preserved across reboots, so you need to execute this command each time the system comes up. The stinit utility offers a convenient way of handling this; see the relevant man page for more information. If you use this approach, set the manufacturer parameter to HP and the model to "Ultrium 1-SCSI" for Generation 1 drives, or "Ultrium . 2-SCSI" for Generation 2 drives.

## What next?

Once device files have been created, you should confirm that your new tape drive is working properly. Chapter 7 on page 33 provides instructions on backing up and restoring a sample file to test your installation.

# 6 Sun Systems, Solaris 8, 9, 10

## Determining the SCSI ID

Before you configure your system to support an HP Ultrium drive, determine which SCSI ID to use. IDs must be unique for each device on attached to the SCSI bus.

1. Use the modinfo command to identify SCSI controller drivers installed on the system:

```
% modinfo | grep "HBA Driver"
```

This produces output similar to the following:

```
106 780a0000 102b3 50 1 glm (GLM SCSI HBA Driver)
110 780b4000 1272c 228 1 qus (isp10160 HBA Driver)
```

For the adapter to which the new tape drive is attached, you need to determine what SCSI IDs are already used.

2. Determine the SCSI IDs of existing devices attached to the SCSI controller:

For all adapters:

```
% dmesg | egrep ".*xxx.*target" | sort | uniq
```

where xxx = the type of adapter (esp, glm, fas, qus or isp), as appropriate.

For example, for an ESP-based adapter:

```
% dmesg | egrep ".*esp.*target" | sort | uniq
```

This produces a list similar to:

```
sd0 at esp0: target 0 lun 0 sd6 at esp0: target 6 lun 0
```

This indicates that SCSI IDs 0 and 6 are used for existing devices. SCSI ID 7 is generally used for the adapter itself. Here, you would choose a SCSI ID from 1 to 5 for the new tape drive.

# Configuring the Device Files

Determine the device file by typing:

```
% ls -l /dev/rmt/*m | grep "st@X"
```

where X is the SCSI ID. Identify the line for the tape drive. For example, if the drive was at SCSI ID 2, look for the line containing "st@2,0". This might be as follows (but on a single line):

```
lrwxrwxrwx 1 root root 63 Mar 1 00:00 /dev/rmt/0m
../../devices/sbus@lf,0/espdma@e,8400000/esp@e, 8800000/st@2,0:m
```

Here you could use /dev/rmt/0m (shown underlined above) as the device file.

For optimal performance, ensure that you have the following minimum patch number:

|           | Generation 1 drives | Generation 2 drives |
|-----------|---------------------|---------------------|
| Solaris 8 | 108725-07           | 108725-13           |
| Solaris 9 | original release    | 113277-11           |

If for some reason you cannot upgrade to the minimum patch level, you can make the following file modifications to enhance performance:

1. In the file /kernel/drv/st.conf, after these lines:

add the following depending on which version of operating system you are installing (there are 6 significant spaces between HP and Ultrium in line 2):

#### for Solaris 8 without st patch:

for Generation 1 drives:

where x is the SCSI target address of the device you have attached,

or, for Generation 2 drives:

#### for Solaris 9 and 10 (and 8 with st patch):

for Generation 1 drives:

where  $\boldsymbol{x}$  is the SCSI target address of the device you have attached.

See "HP-Data Values" on page 29 below for the values of the parameters in these lines.

or, for Generation 2 drives:

If you are replacing an existing tape device on the same SCSI ID, remove the contents of the /dev/rmt directory as follows:

```
% cd /dev/rmt % rm *
```

- 3. Instead of rebooting the device, follow these steps.
  - **a.** Find the kernel module ID:

```
# modinfo | grep "st ("
96 60dcc000 cdb0 33 1 st (SCSI Sequential Access Driver)
In this example the ID is 96.
```

**b.** Unload the kernel module:

```
# modunload -i 96
```

c. Load the kernel module back in:

```
# modload -p drv/st
```

**d.** Rebuild the device paths:

```
devfsadm -C
devfsadm -i st
```

For further details, see "How do you load st.conf changes without rebooting," SunSolve document 18010, on

http://sunsolve.sun.com/search/document.do?assetkey=1-9-18010-1&searchclause=18010

- 4. You should now be able to use the drive.
  - Use /dev/rmt/Xcb if you require a compression rewind device file, where X is the relevant device address.
  - Use /dev/rmt/Xcbn when you require a compression non-rewind device.

Once the device files have been created, you should confirm that your new tape drive is working properly. Chapter 7 on page 33 provides instructions on backing up and restoring a sample file to test your installation.

## **HP-Data Values**

The values for HP\_LTO\_GEN\_n and name, which provide normal LTO mode, have the following meanings:

The syntax for  $HP_LTO_GEN_n$  on Solaris 8/9/10 is:

#### where:

| Parameter           | Value         | Meaning                                                                                                    |
|---------------------|---------------|----------------------------------------------------------------------------------------------------|
| <version></version> | 1 <b>or</b> 2 | Indicates the format of the following parameters.                                                                                                    |
| <type></type>       |               | The value for an Ultrium drive in /usr/include/sys/mtio.h. For Solaris 8, 0x36 indicates a type of MT_ISOTHER. Later versions of Solaris support the value 0x3B which indicates a type of MT_LTO. |
| <bsize></bsize>     | 0             | Indicates variable block size.                                                                                                    |

| Parameter                            | Value                        | Meaning                                                                                                    |                                                                                                    |  |
|--------------------------------------|------------------------------|----------------------------------------------------------------------------------------------------|----------------------------------------------------------------------------------------------------|--|
| <options></options>                  | 0xd639 <b>or</b><br>0x18659  | This value is derived from constants provided in  /usr/include/sys/scsi/targets/stdef.h. The value determines  which operations the driver can perform with the attached device by  using a unique value for each feature and then adding them together  to form the options value. Supported features will vary with OS  revision, and may include the following:  0x001 Device supports variable length records. |                                                                                                    |  |
|                                      |                              | 0x008<br>0x010<br>0x020                                                                                                    | Device can backspace over files (as in the 'mt bsf' option).  Device supports backspace record (as in 'mt bsr').  Device requires a long time-out period for erase functions.                                                       |  |
|                                      |                              | 0x040<br>0x0200                                                                                                    | Device will automatically determine the tape density.  Device knows when end of data has been reached.                                                                                                    |  |
|                                      |                              |                                                                                                    | Device driver is unloadable. Time-outs five times longer than normal.                                                                                                    |  |
|                                      |                              |                                                                                                    | Driver buffers write requests and pre-acknowledges success to application.                                                                                                    |  |
|                                      |                              | 0x8000                                                                                                    | Variable record size not limited to 64 KB.                                                                                                    |  |
|                                      |                              | 0x10000                                                                                                    | Device determines which of the two mode pages the device supports for selecting or deselecting compression.                                                                                                    |  |
|                                      |                              | So 0xd639 indicates variable record length, bsf and bsr enabled, long timeouts for erase, EOD recognition, unloadable device driver, x longer timeouts, buffer writes and pre-acknowledge success, variable records not limited to 64 KB, auto-density over-ride and MODE SELECT compression.                                                                                                    |                                                                                                    |  |
|                                      |                              | enabled,<br>unloadal                                                                                                    | 0x018659 indicates variable record length, bsf and bsr<br>automatic density determination, EOD recognition,<br>ble device driver, variable records not limited to 64 KB, and<br>election of mode pages for controlling compression. |  |
| <no. densities="" of=""></no.>       | 4                            | There are four densities following in the parameter list.                                                                                                    |                                                                                                    |  |
| <density n=""></density>             | 0x00                         | Creates a device file with compression disabled.                                                                                                    |                                                                                                    |  |
| <density 3=""></density>             | 0x40 (Gen 1)<br>0x42 (Gen 2) | The density code for data compression enabled by default.                                                                                                    |                                                                                                    |  |
| <default<br>density&gt;</default<br> | 3                            | Density 3 is the default ( $0x40$ for Generation 1 drives, $0x42$ for Generation 2 drives)                                                                                                    |                                                                                                    |  |
| <x timeout=""></x>                   |                              | All timeo                                                                                                    | uts are in seconds                                                                                                    |  |

Values for the parameters for  ${\tt name}$  are as follows:

| target | X | <i>x</i> specifies the SCSI ID (target) of the device. |
|--------|---|--------------------------------------------------------|
| lun    | 0 | Specifies the LUN for the device.                      |

# 7 Verifying the Installation

## Verifying the Installation of the Drive (UNIX)

As part of the installation process, you will have installed the appropriate device driver for your UNIX system, and created device files to communicate with the tape drive.

This section describes how you can verify the installation has been performed correctly.

In outline, the procedure is as follows:

- 1. Check the tape drive responds to a rewind command.
- 2. Write test data to a tape.
- 3. Read the test data from the tape.
- 4. Compare the data read from the tape with the original data on disk.

## To verify the installation:

- 1. Test the SCSI connection to the tape drive by performing a rewind:
  - **a.** If there is a tape cartridge already in the drive, remove it.
  - **b.** Insert a tape cartridge.
  - **c.** Rewind the tape using the command line:

```
% mt -f <device file> rewind
For example, on HP-UX:
% mt -f /dev/rmt/0mnb rewind
```

If the command completes successfully, there will be no feedback. If it fails, you will see an error message on the console. The hardware installation may be faulty. Check the troubleshooting section of the *User's Guide* for help in identifying the problem.

2. Write a sample file to tape, using 'tar':

```
% cd /
% tar cvf <device file> <file>
```

The options to tar have the following meanings:

- c Create a new archive (backup file) on the device.
- v Operate in verbose mode.
- f Specify the device file explicitly.

The arguments follow the cvf options in the command line. Their values depend on the operating system; suggested values are given the appropriate operating system chapter. The arguments are as follows:

- NOTE: Make sure you prefix the file name with '.' when you back it up to tape. If you do not, the restore operation in step 3 will overwrite the original copy on disk.
  - 3. Read the file back from tape:

```
% cd /tmp
% tar xvf <device file>
```

The 'x' option to tar here means "extract from the archive".

Use the same value for the <device file> argument as in step 2.

4. Compare the original with this retrieved file:

```
% cmp <original file> /tmp/<retrieved file>
```

This compares the files byte by byte. If they are the same, there should be no output, and this verifies that the installation is correct. The arguments are:

## Example

Suppose you are verifying the installation of an HP Ultrium tape drive on an HP-UX 11.X system. The procedure would be as follows.:

1. Change directory to root:

```
% cd /
```

2. Back up /stand/vmunix to tape:

```
% tar cvf /dev/rmt/0m ./stand/vmunix
```

Note the prefix of '.' to the filename.

**3.** Change to the temporary directory:

```
% cd /tmp
```

4. Extract the file from the tape:

```
% tar xvf /dev/rmt/0m
```

5. Compare the original with the restored version:

```
% cmp /stand/vmunix /tmp/stand/vmunix
```

Note that the original filename is not prefixed with '.'.

# Glossary

AT&T mode Berkeley and AT&T functional modes differ in "read-only" close functionality. In AT&T

mode, a device close operation will cause the tape to be repositioned just after next

filemark on the tape (the start of the next file).

Berkeley mode

Berkeley and AT&T functional modes differ in "read-only" close functionality. In

Berkeley mode the tape position will remain unchanged by a device close operation.

**BOT** Beginning Of Tape. The first point on the tape that can be accessed by the drive.

buffered mode A mode of data transfer in write operations that facilitates tape streaming. It is selected

by setting the Buffered Mode Field to 1 in the SCSI MODE SELECT Parameter List

header.

**compression** A procedure in which data is transformed by the removal of redundant information in

order to reduce the number of bits required to represent the data. This is basically

done by representing strings of bytes with codewords.

In Ultrium drives, the data is compressed using the LTO-DC compression format which is based on ALDC (licensed from Stac/IBM) with two enhancements. One limits the increase in size of data that cannot be compressed that ALDC produces. The other is

the use of embedded codewords.

data transfer phase

On a SCSI bus, devices put in requests to be able to transfer information. Once a device is granted its request, it and the target to which it wants to send information can transfer the data using one of three protocols (assuming both devices support them): asynchronous, synchronous, and wide.

In asynchronous transfers, the target controls the flow of data. The initiator can only send data when the target has acknowledged receipt of the previous packet. All SCSI devices must support asynchronous transfer.

In synchronous data transfer, the initiator and target work in synchronization, allowing transmission of a packet of data to start before acknowledgment of the previous transmission.

In wide (16-bit) data transfer, two bytes are transferred at the same time instead of a single byte.

HP Ultrium drives support asynchronous, synchronous and narrow (8-bit) wide transfers.

#### fibre channel

Fibre Channel provides an inexpensive yet expendable means of quickly transferring data between workstations, mainframes, supercomputers, desktop computers, storage devices, displays and other peripherals. Although it is called Fibre Channel, its architecture represents neither a channel nor a real network topology. It allows for an active intelligent interconnection scheme, called a fabric, to connect devices. All a Fibre Channel port has to do is to manage a simple point-to-point connection between itself and the fabric.

Several common ULPs (Upper Level Protocols) including IP and SCSI can run on Fibre Channel, merging high-speed I/O and network functionality in a single connectivity technology.

#### filemark

A mark written by the host to the tape that can be searched for, often using the drive's fast-search capability. It does not necessarily separate files. It is up to the host to assign a meaning to the mark.

#### immediate mode

A mode of responding to SCSI commands where the drive or other peripheral does not wait until the command has finished before returning status information back to the host. For writing filemarks, Immediate mode can significantly improve the performance of systems that do not set the Immediate bit when sending a SCSI WRITE FILEMARKS command. On the other hand, data is not flushed to tape in response to a filemark command.

#### infinite flush

By default, the buffer in the drive is flushed every 5 seconds. Infinite flush avoids frequent starting and stopping of the mechanism when using a very slow application. It also avoids losing capacity through the flushing of partly written groups. On the other hand, infinite flush means that data can remain in the buffer for very long periods of time, and could be lost in the event of a power failure.

#### LUN

Logical Unit Number. A unique number by which a device is identified on the SCSI bus. A tape drive has a fixed LUN of 0. In an autoloader, the changer mechanism is LUN1.

#### SAN

Storage Area Network. A dedicated, high-speed network that establishes a direct connection between storage elements and servers. The hardware that connects workstations and servers to storage devices in a SAN is referred to as a fabric. The SAN fabric enables any-server-to-any-storage device connectivity through the use of Fibre Channel switching technology.

#### sequential access

Sequential access devices store data sequentially in the order in which it is received. Tape devices are the most common sequential access devices. Devices such as disk drives are *direct access* devices, where data is stored in blocks, not necessarily sequentially. Direct access allows speedy retrieval, but is significantly more costly.

# Index

| AIX 17<br>ANSI 5                                                                                    | immediate mode 34 infinite flush 34 installation, verifying 31                              |
|----------------------------------------------------------------------------------------------------|---------------------------------------------------------------------------------------------|
| asynchronous data transfer 33<br>AT&T mode 33                                                       | L<br>Linux 23                                                                               |
| B<br>Berkeley mode 33                                                                               | determining SCSI ID 23<br>LUN 34                                                            |
| BOT 33<br>buffered mode 33                                                                          | М                                                                                           |
| C compression 33 confirming installation 31                                                         | mode<br>AT&T 33<br>Berkeley 33<br>immediate 34                                              |
| D                                                                                                   | P                                                                                           |
| data transfer 33                                                                                    | PC-based UNIX - Linux 23                                                                    |
| device files AIX 21 HP-UX 10 IBM (AIX) 17 Sun workstations 27 direct access 34 documents, related 5 | S SCSI 5 SCSI ID, determining HP-UX 9 IBM (AIX) 17 Linux 23 Sun workstations 27             |
| F<br>fibre channel 34<br>filemarks 34<br>filenames under AIX 21                                     | sequential access 34 Sun workstations data values 29 determining SCSI ID 27 device files 27 |
| H HP Alpha 15 HP-UX systems 9 determining SCSI-ID 9 device files 10                                 | synchronous data transfer 33<br>systems<br>HP-UX 9<br>Linux 23                              |
| device files 10                                                                                     | V verifying installation 31                                                                 |
| IBM (AIX) 17 determining SCSI ID 17 device files 17                                                 | W wide data transfer 33                                                                     |